## Notes on using MATLAB

MATLAB is an interactive program for numerical methods, with graphing capability. These notes describe some useful functions and syntax. The following sites have more extensive tutorials:

http://www.math.mtu.edu/∼msgocken/intro/intro.html

http://www.engin.umich.edu/group/ctm/basic/basic.html\_Matlab.html

http://math.math.unm.edu/∼nitsche/courses/375/handouts/mattutorial.pdf

http://www.math.unh.edu/∼mathadm/tutorial/software/matlab/

http://www.mines.utah.edu/gg\_computer\_seminar/matlab/matlab.html

The command for starting MATLAB depends on your system configuration (you can often start MATLAB on UNIX systems by typing matlab). To obtain help from within MATLAB, type help; this provides a list of available functions. Supply the function name for information about a particular item (e.g. **help plot**). For demonstration of a few commands, type demo. To terminate a MATLAB session, type quit.

Formats for printing numbers.

format short 3.1416 format short e  $3.1416e+00$ format long 3.14159265358979 format long e 3.141592653589793e+00

There is only one data type in MATLAB, complex matrices. Vectors and scalars are special cases. Matrices can be created as follows,  $A = \begin{bmatrix} 1, 1, 1, 1, 2, 3, 4 \end{bmatrix}$ . This creates a  $2\times4$  matrix A whose first row is  $(1,1,1,1)$  and whose second row is  $(1,2,3,4)$ . The dimensions of a matrix A can be found by typing size A.

To create a vector, type  $\mathbf{x}=[1,2,3,4]$ . The system responds with:

 $x =$ 1 2 3 4

The commas are optional,  $x=[1 2 3 4]$  gives the same result. If an assignment statement ends with a semicolon, then the result is not displayed. Thus if you type  $\mathbf{x}=[1 \ 2 \ 3 \ 4]$ ; nothing will be displayed. You can then type  $x$  to display the vector. The length of a vector x is obtained from  $length(x)$ . Indices for vectors and matrices must be positive integers. Thus,  $A(1.5,2)$  and  $x(0)$  are not allowed. There is a special syntax for creating a vector whose components differ by a fixed increment. Thus,  $\mathbf{x}=[0 \cdot 2 \cdot 4 \cdot 6 \cdot 8 \cdot 1]$  can be created by typing  $x=0:2:1$ .

Built-in functions.

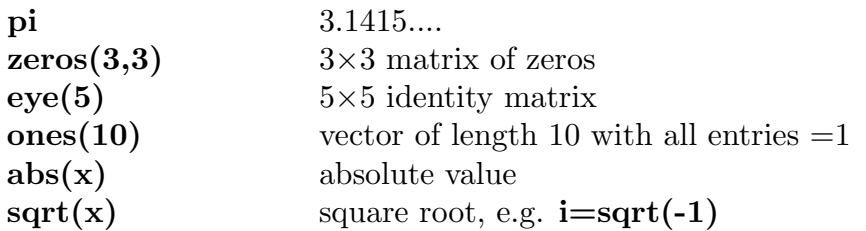

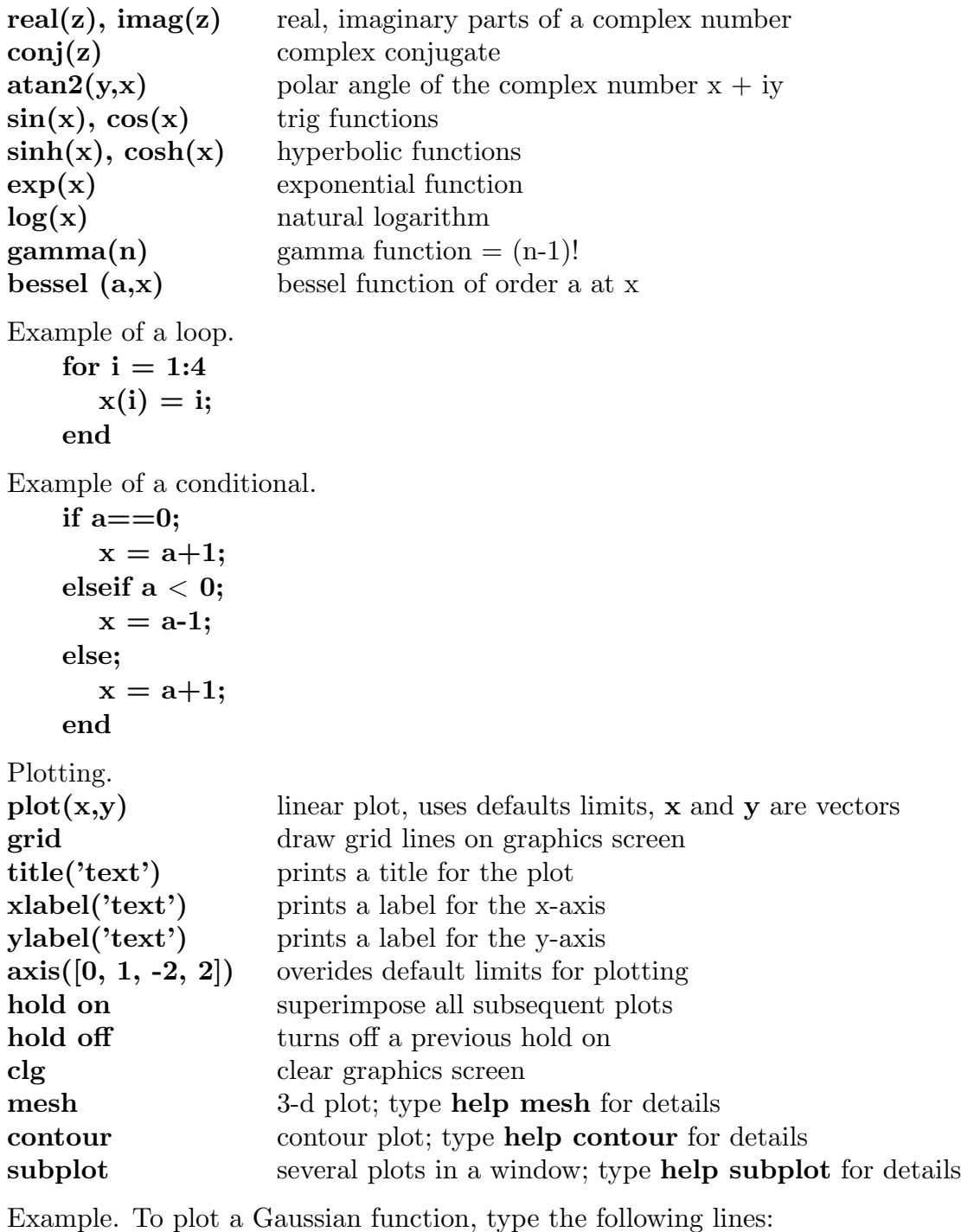

 $x = -3...01:3;$  $y=\exp(-x.*x);$ plot(x,y)

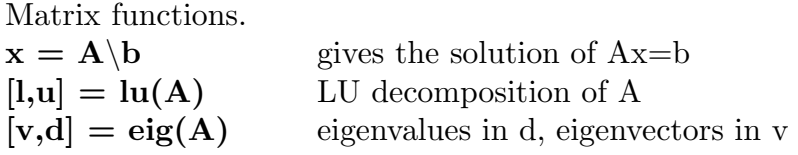

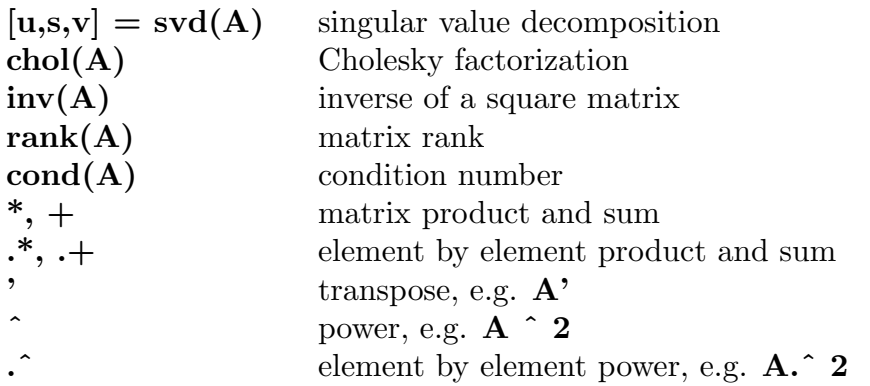

m-files.

An m-file is a file that contains a sequence of MATLAB commands. Some m-files are built into MATLAB. A user can create a new m-file using an editor. For example, an m-file called fourier.m could be created containing the lines:

```
%% Plot a trigonometric function.
%
x = 0:01:1;y = sin(2 * pi * x);plot(x,y)
```
In this case, typing **fourier** would produce a plot of a sine curve. (Note:  $\%$  in an m-file denotes a comment line.) In order to pass arguments to and from an m-file, the word "function" must be on the first line. For example:

```
function [x,y] = fourier(n, xmax)%% Plot a trigonometric function.
%x=0:.01:xmax;
y = sin(n * pi * x);plot(x,y)
```
Typing  $[x,y] = fourier(2,7)$ ; plots a sine curve. After execution, the vectors x and y are available for further calculations.

Useful commands.

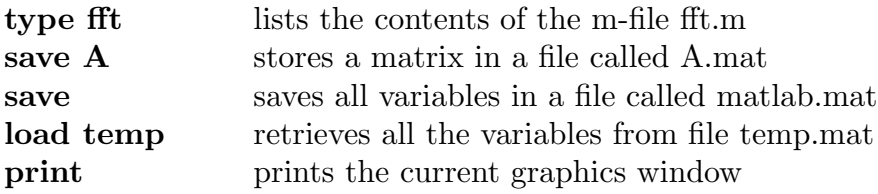